# **Instalacija Aleph klijenta**

#### **Sistemski zahtjevi**

Operacijski sustav:

- Microsoft Windows XP
- Microsoft Windows Vista
- Microsoft Windows 7

Preglednik:

- Internet Explorer 7 ili noviji
- Mozilla Firefox 3.6 ili noviji

Minimalni hardverski zahtjevi:

- a) procesor: Pentium III, 1 GHz
- b) radna memorija: 512 MB
- c) tvrdi disk: 10 GB (*napomena: sistemski disk C: treba imati barem 250 MB slobodnog prostora nakon instalacije*)
- d) rezolucija monitora: 1024 x 768

Računalna mreža i veza s internetom:

- Veza s internetom je obavezna
- Prema poslužiteljima aleph1.nsk.hr i aleph2.nsk.hr moraju biti otvoreni portovi 6991, 7991, 8991 i 9991.

### **Preuzimanje instalacijske datoteke**

Instalacijsku datoteku možete preuzeti s FTP poslužitelja Nacionalne i sveučilišne knjižnica u Zagrebu. Pristupni podaci su:

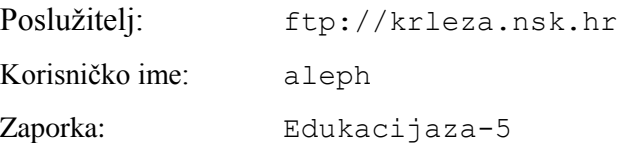

Instalacijska datoteka se nalazi u mapi instalacija.

## **Postupak instalacije Alepha**

Instalaciju je potrebno izvršiti pod korisnikom s administratorskim ovlastima.

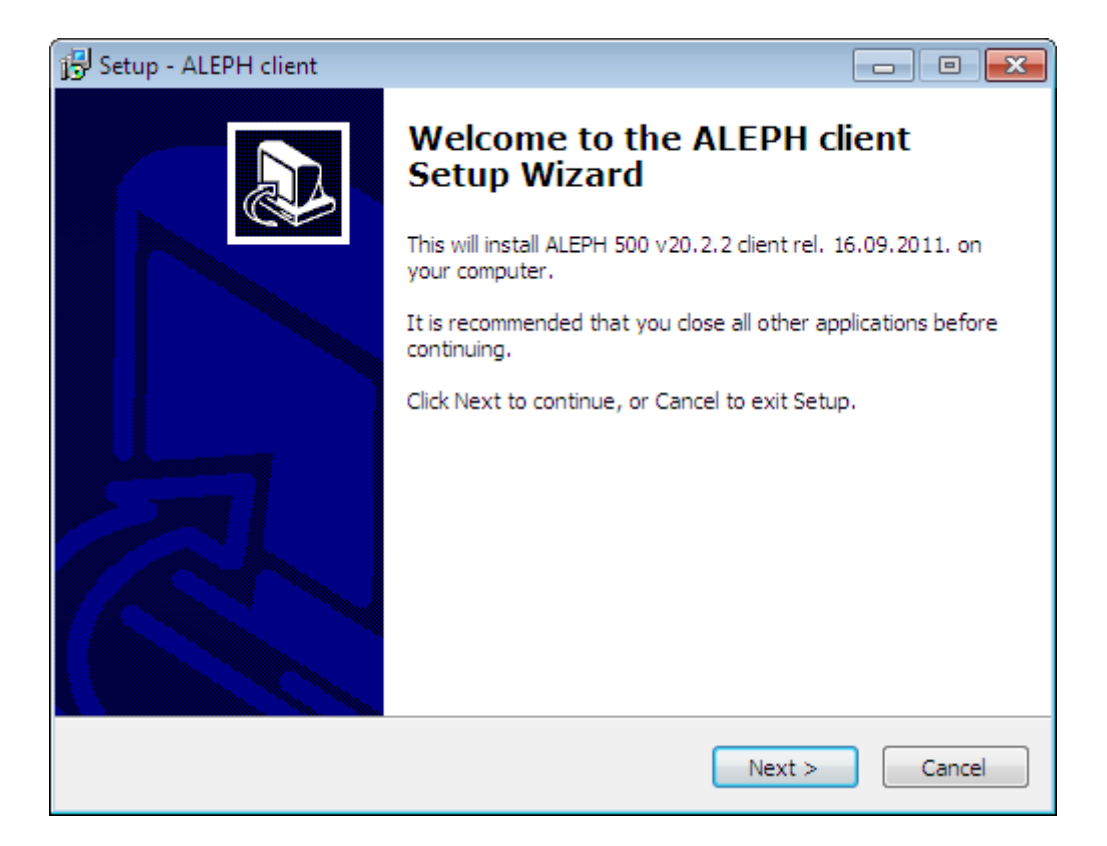

Kliknite "Next >".

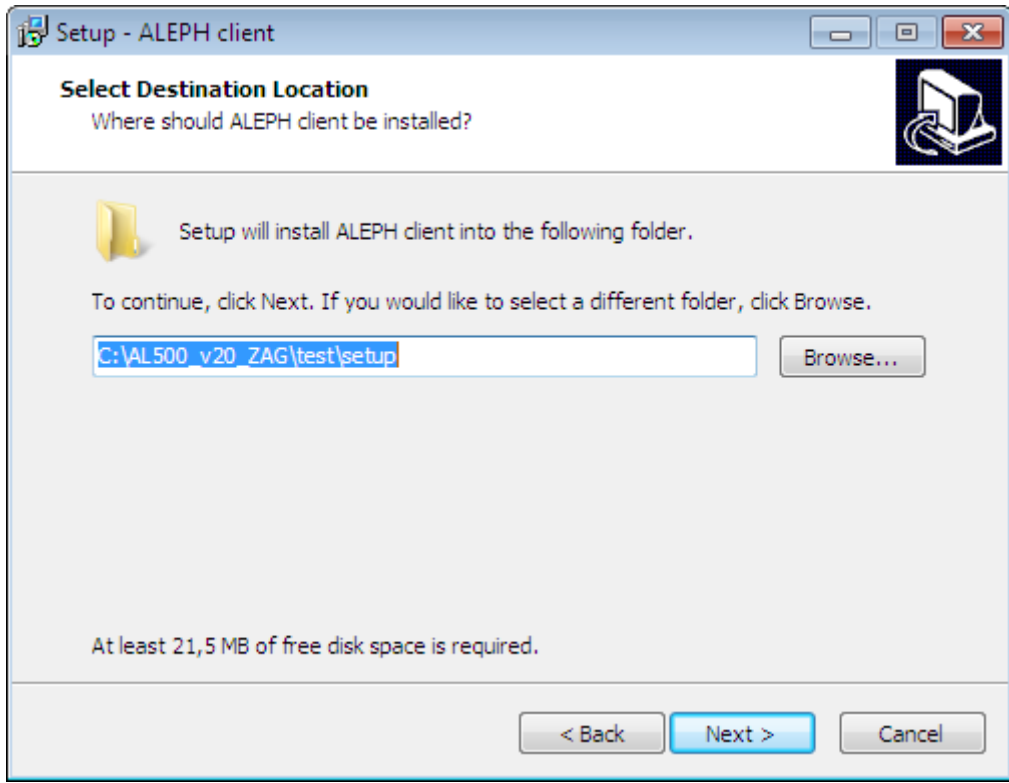

#### Kliknite "Next >".

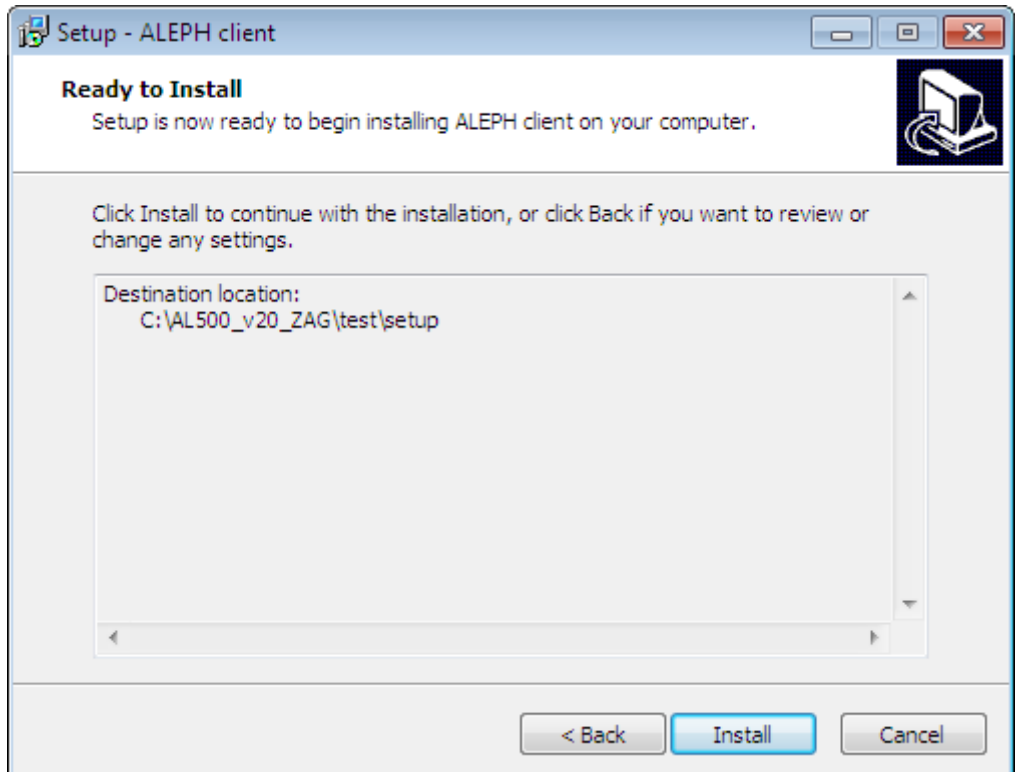

Kliknite "Install".

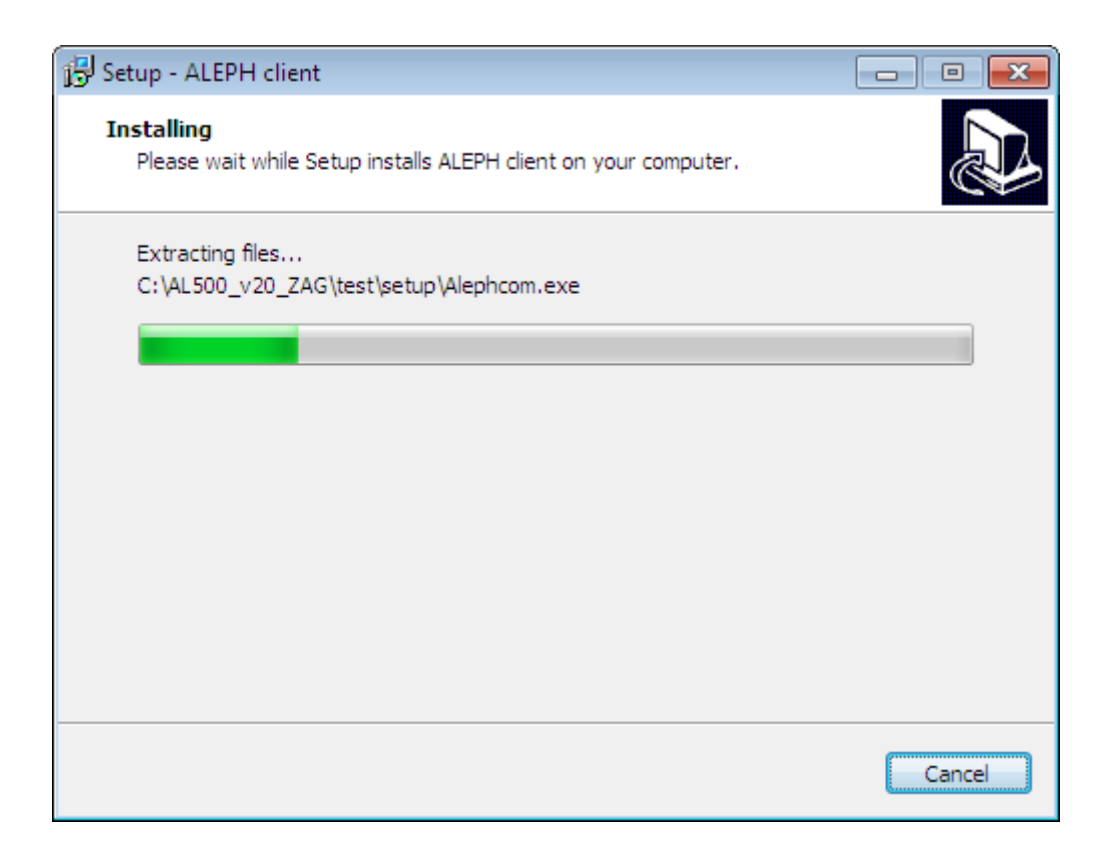

Pričekajte dok traje raspakiravanje.

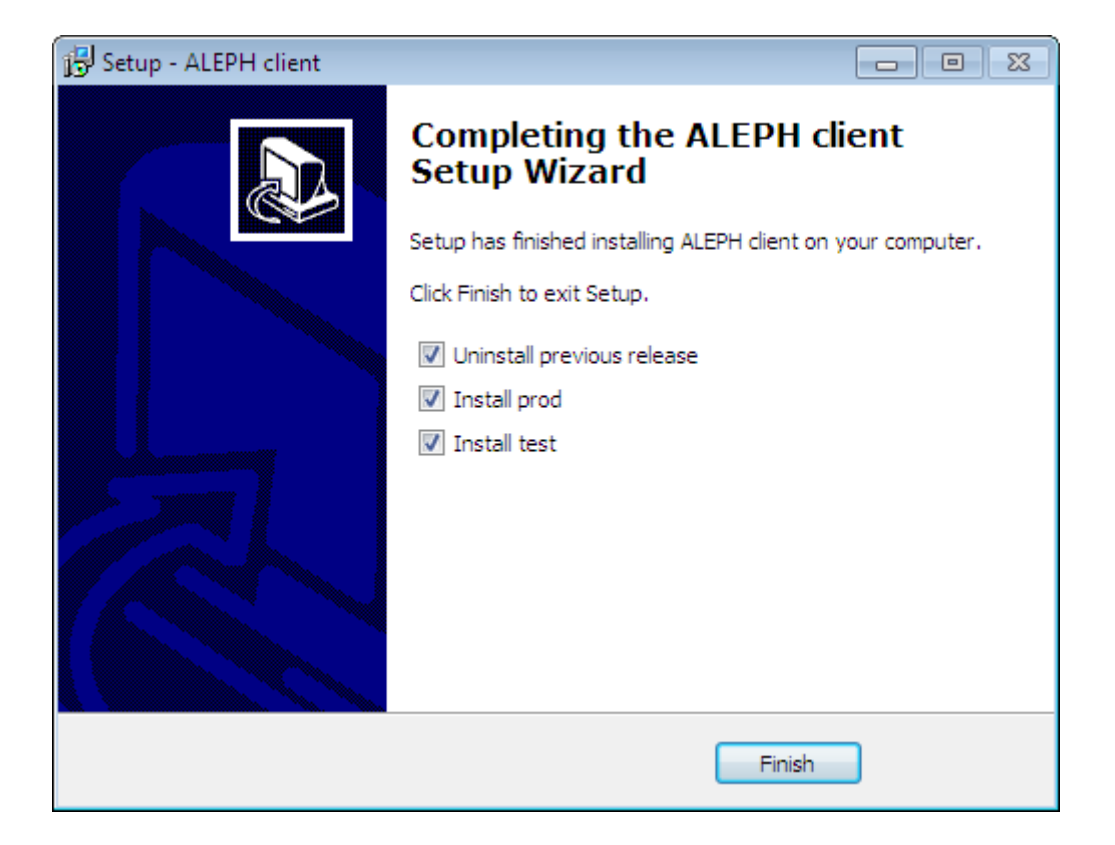

#### Kliknite "Finish".

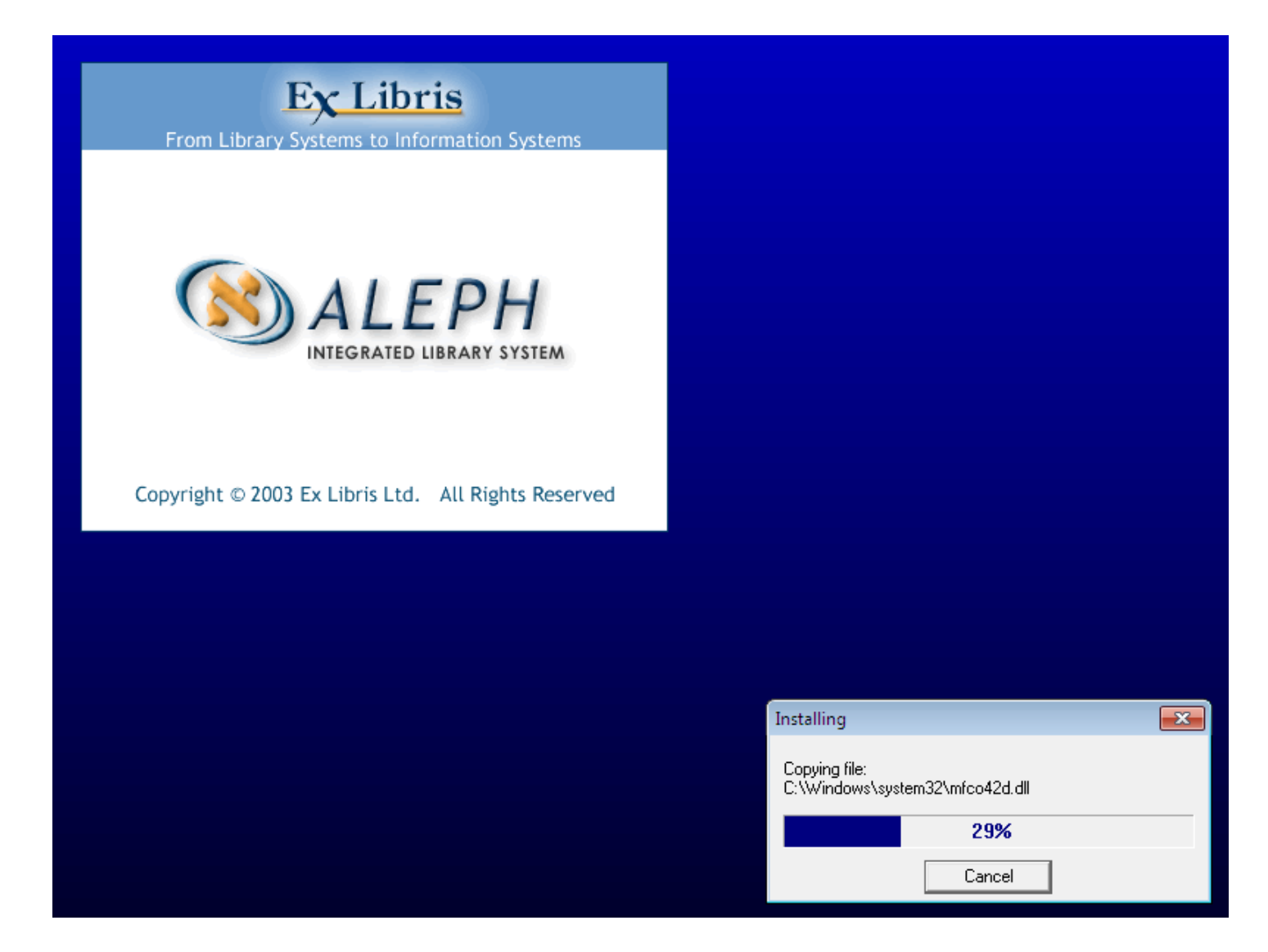

Pričekajte dok traje instalacija.

## **Pokretanje Alepha**

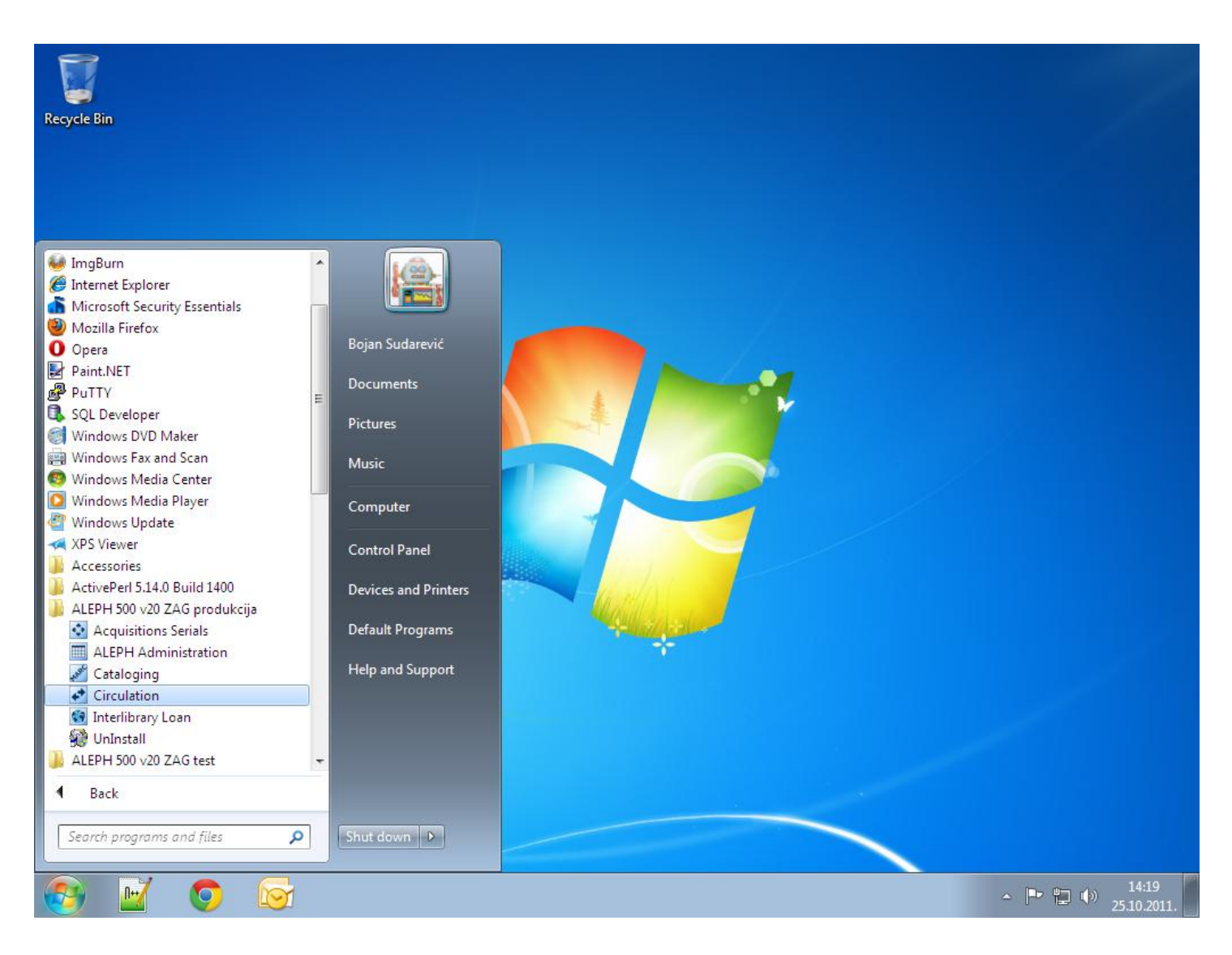

Po završetku instalacije, Aleph možete pokrenuti iz izbornika "Start".

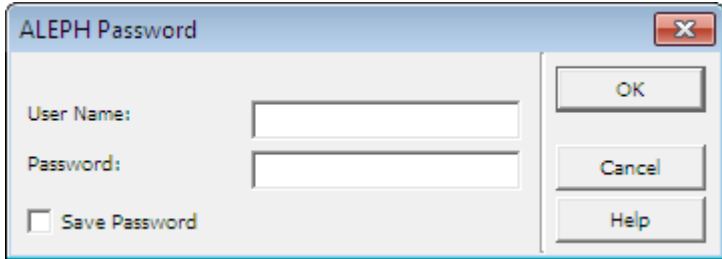

Unesite pristupne podatke i kliknite "OK".